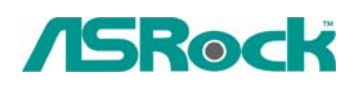

#### TSD-QA-44 (21 июля 2006 г.)

# *Техническая информация:*

#### *вопросы и ответы*

**1. В: Я использую материнскую плату 775VM800/P4VM800/K7S41GX/K7S41. Поддерживают ли эти модели разрешение 1440x900?** 

**О:** Для платы 775VM800 необходимо обновить BIOS до версии P1.50 или более новой.

**<http://www.asrock.com/support/download.asp?Model=775VM800>**

Для платы P4VM800 необходимо обновить BIOS до версии P1.60 или более новой.

**<http://www.asrock.com/support/download.asp?Model=P4VM800>**

Для платы K7S41GX необходимо обновить BIOS до версии P2.50 или более новой, а драйвер VGA до версии 3.73 или более новой.

**<http://www.asrock.com/support/download.asp?Model=K7S41GX> [http://www.sis.com/download/agreement.php?id=155931](http://www.sis.com/download/agreement.php?id=1559311)**

Для платы K7S41 необходимо обновить BIOS до версии P2.30 или более новой, а драйвер VGA до версии 3.73 или более новой.

**<http://www.asrock.com/support/download.asp?Model=K7S41> <http://www.sis.com/download/agreement.php?id=155931>**

## **2. В: Я использую жесткий диск SATA, и мой компьютер работал нормально. Но однажды он начал постоянно перезапускаться после появления экрана с логотипом Windows (в процессе загрузки). С чем это может быть связано?**

О: Возможно, операционная система на вашем компьютере была установлена в режиме IDE (без RAID), а сейчас выбран режим RAID (AHCI). Попытайтесь снова установить режим IDE (без RAID) на экране BIOS>Advanced>IDE Configuration.

Ниже приведено несколько примеров; подробную информацию вы найдете в руководстве пользователя.

Наборы микросхем VIA и Nvidia:

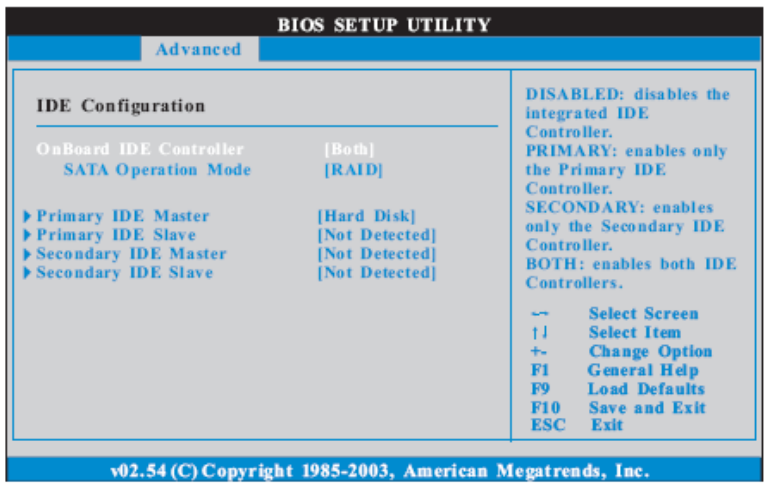

Установите для параметра SATA Operation Mode значение [non-RAID]

 $\bullet$  Наборы микросхем Intel:

### 3.3.4 IDE Configuration

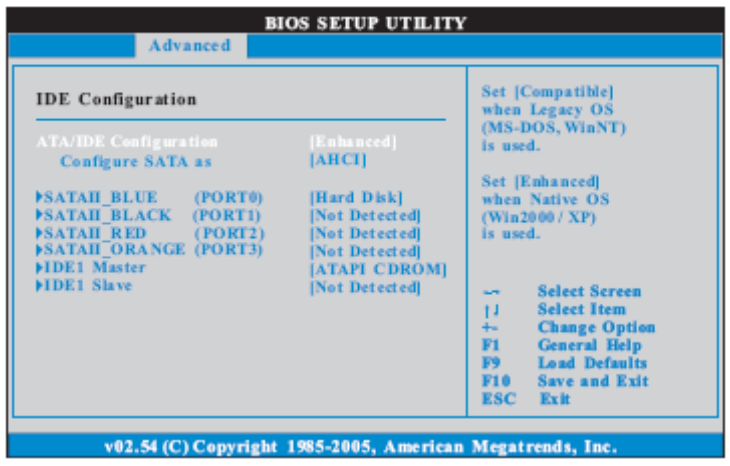

Установите для параметра Configure SATA as значение [IDE]

**MatepHECKUR IN THE 775Twins-HDTV (R2.0) и P4Twins-HDTV** 

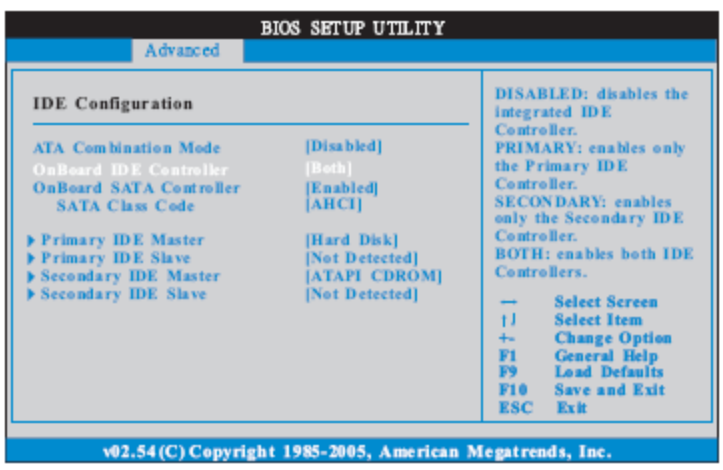

Установите для параметра ATA Combination Mode значение [Enable]

- **3. В: Я использую материнскую плату ConRoeXFire-eSATA2. Когда я загружаю систему с компакт-диска поддержки, чтобы создать дискету с драйверами SATA, загрузка останавливается и выводится сообщение об ошибке. Что делать?**
- **О:** 1. Когда на экране появится это сообщение, нажмите клавишу "Ctrl+C", а затем "y", чтобы завершить программу.

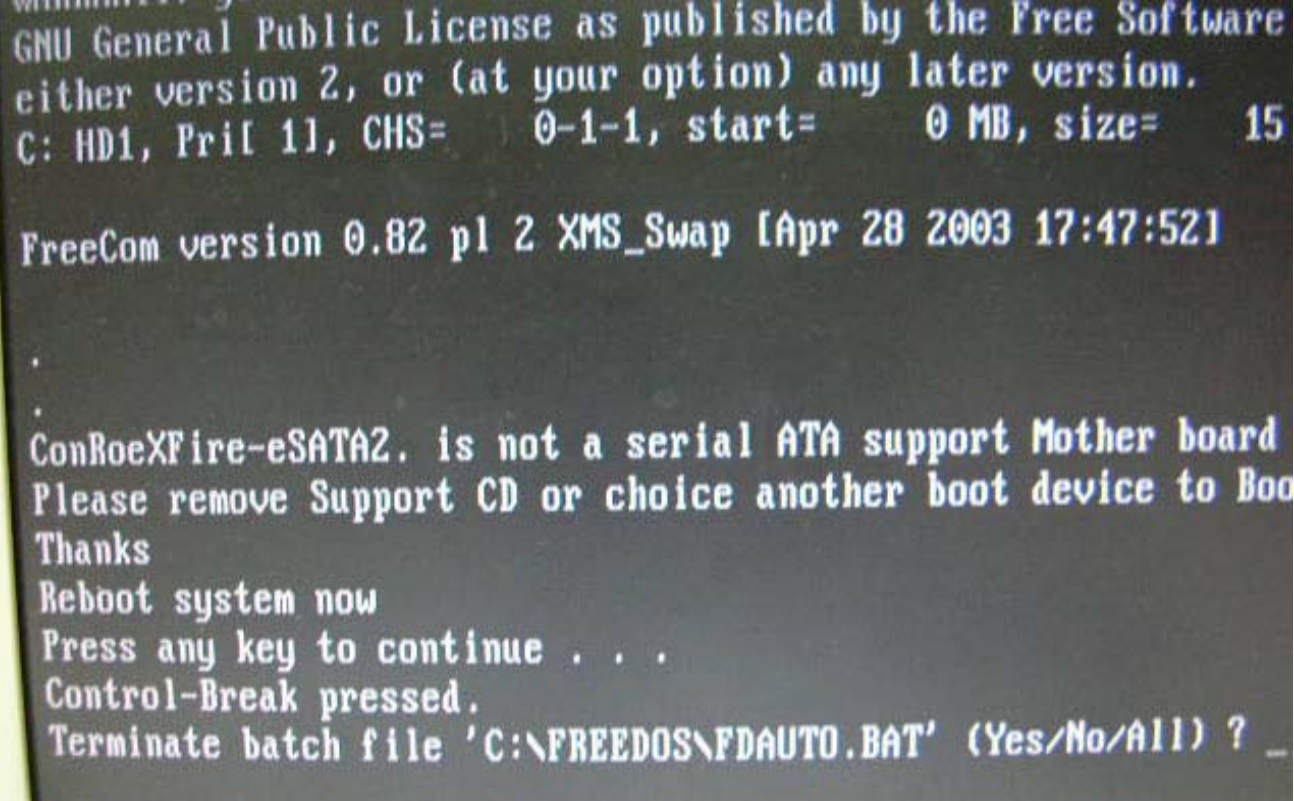

2. Затем введите "satafd" и нажмите клавишу "enter".

WARRANTY; you can redistribute it and/or modify it under GNU General Public License as published by the Free Softw either version 2, or (at your option) any later version. C: HD1, Pril 11, CHS=  $0-1-1$ , start=  $\theta$  MB, size= FreeCom version 0.82 pl 2 XMS\_Swap [Apr 28 2003 17:47:52] ConRoeXFire-eSATA2, is not a serial ATA support Mother boy Please remove Support CD or choice another boot device to **Thanks** Reboot system now Press any key to continue . . . Control-Break pressed. Terminate batch file 'C:\FREEDOS\FDAUTO.BAT' (Yes/No/All) C:\>satafd

3. Вставьте дискету. Система начнет запись образа дискеты с драйверами SATA.

Вы также можете загрузить драйвер с сайта ASRock и скопировать его на дискету. <http://www.asrock.com/support/download.asp?Model=ConRoeXFire-eSATA2>